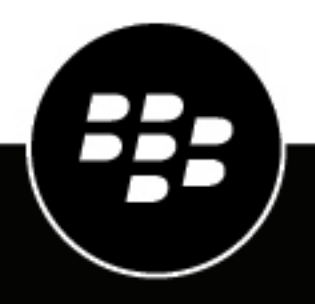

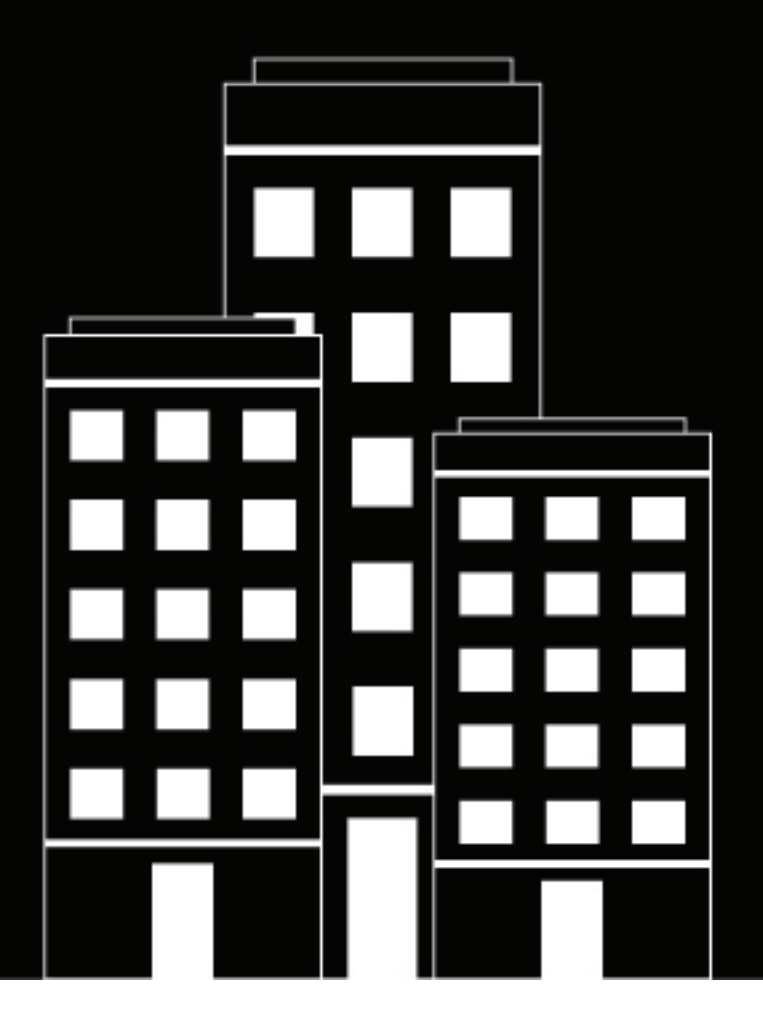

# **BlackBerry UEM Notas de la versión**

12.16

2022-06-02Z

### **Contents**

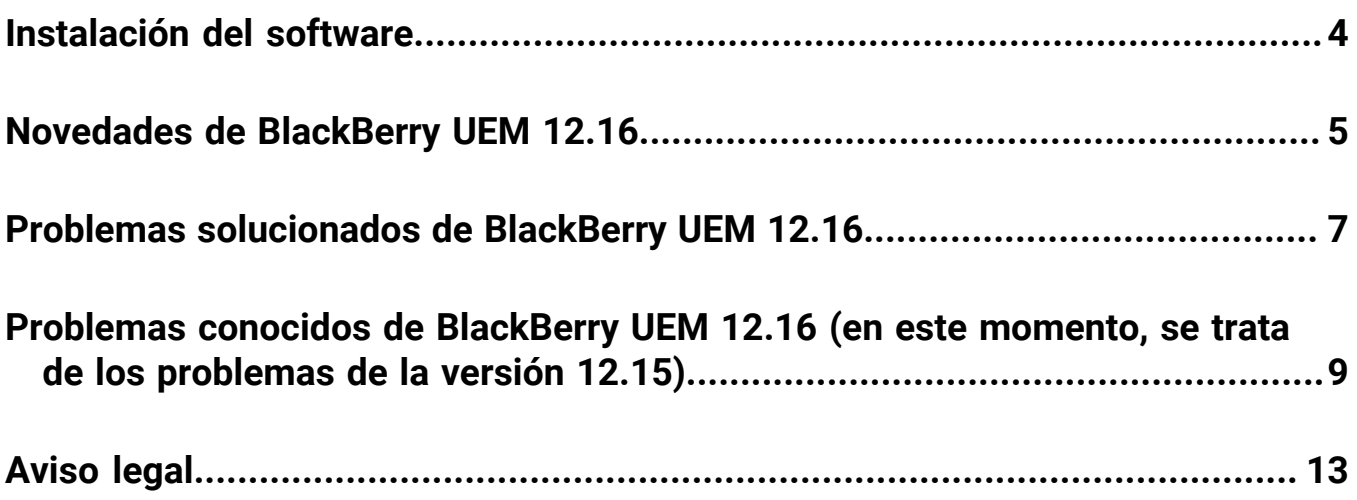

## <span id="page-3-0"></span>**Instalación del software**

Puede utilizar la aplicación de configuración para instalar BlackBerry UEM versión 12.16 o actualizar desde la versión 12.14.x o la versión 12.15. Al actualizar el software, la aplicación de configuración se detiene e inicia todos los servicios de BlackBerry UEM para usted. De forma predeterminada, la aplicación de configuración de BlackBerry UEM realiza una copia de seguridad de la base de datos.

**Nota:** A partir de BlackBerry UEM versión 12.10, JRE ya no se incluye con el instalador. Si va a instalar BlackBerry UEM, primero debe descargar e instalar JRE (versión mínima: JRE 8u151).

## <span id="page-4-0"></span>**Novedades de BlackBerry UEM 12.16**

#### **Consola de administración**

**Licencias de aplicaciones Android**: la página de licencias de aplicaciones Android se ha eliminado de la consola de administración de UEM.

**Diseño de la tienda Google Play Store**: debe utilizar la funcionalidad Organizar aplicaciones en iFrame de Google Play para gestionar el diseño de su tienda Google Play Store. Ya no puede utilizar la lista desplegable Categoría en los detalles de la aplicación para gestionar el diseño de su tienda Google Play Store.

**Perfil de VPN**: especifica un perfil de proxy asociado cuando selecciona "IKEv2 siempre activado" en un perfil de VPN

**Aplicación Purebred**: cuando utiliza la nueva versión de la aplicación Purebred, 2.1 (8), que se debe enviar a través del mecanismo de distribución de aplicaciones personalizadas, debe actualizar los identificadores de tipo uniforme (UTI) que contienen guiones bajos ('\_') a guiones ('-') para la política de aplicación de BlackBerry UEM Client. Por ejemplo, utilice purebred.select.all-user; purebred.select.no-filter; purebred.zip.all-user; purebred.zip.no-filter. Es posible que los usuarios deban reactivar la nueva aplicación de Purebred en su dispositivo.

**Tokens criptográficos para dispositivos iOS**: UEM ahora es compatible con el marco CryptoTokenKit para dispositivos iOS, de modo que las aplicaciones BlackBerry Dynamics puedan acceder a tokens criptográficos desde aplicaciones PKI (como Purebred). La compatibilidad con tokens criptográficos se habilita cuando selecciona la opción de conexión "almacén de claves nativo" y la plataforma iOS en el perfil de credencial de usuario. Esta función requiere UEM 12.16 y que las aplicaciones utilicen BlackBerry Dynamics SDK 10.2 o posterior.

**Perfiles de credencial de usuario**: en los perfiles de credencial de usuario que utilizan conexiones de almacenes de datos nativos, ahora puede especificar las plataformas del sistema operativo del dispositivo a las que desea que se aplique el perfil.

#### **iPad**

**Dispositivos iPad compartidos**: los dispositivos iPad se pueden compartir ahora entre varios usuarios. Cuando los usuarios inician sesión con un ID administrado de Apple, sus datos se cargan y el usuario tiene acceso a sus propias cuentas de correo electrónico, archivos, iCloud biblioteca de fotos, datos de aplicaciones y más.

#### **Android**

**Versiones de software de Android**: en el perfil de requisitos de SR del dispositivo, ahora puede aplicar actualizaciones de SO de Android a los dispositivos Samsung.

**Perfil de BlackBerry Dynamics**: se ha añadido un nuevo ajuste al perfil de BlackBerry Dynamics que le permite especificar si los usuarios de dispositivos con Android pueden utilizar teclados personalizados con aplicaciones BlackBerry Dynamics.

#### **Políticas de TI**

**Tipo de dispositivo Nombre de regla Descripción Tipos de activación**

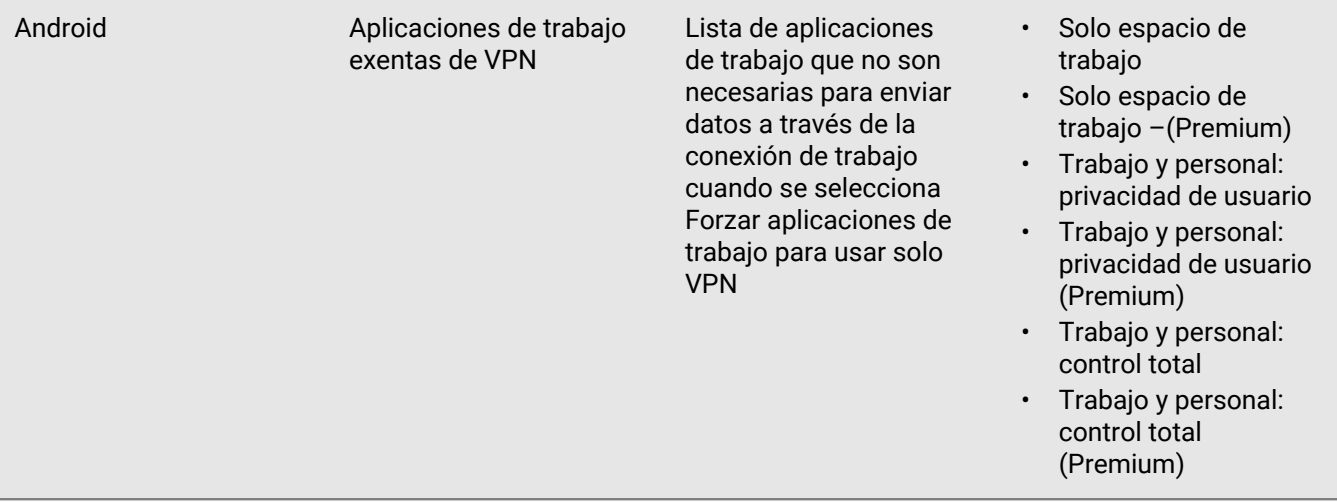

### <span id="page-6-0"></span>**Problemas solucionados de BlackBerry UEM 12.16**

#### **Problemas resueltos de actualización y migraciónv**

Es posible que la migración no se haya completado correctamente si BlackBerry Affinity Manager no se estaba ejecutando. (EMM-149925)

Durante la migración del dispositivo, es posible que se hayan producido interbloqueos de SQL. (EMM-148320)

Una vez completada la actualización, la primera vez que inició sesión en la consola, es posible que se haya mostrado un mensaje de error. (EMM-147290)

#### **Problemas resueltos de administración de usuarios y dispositivos**

Se produjeron excepciones de puntero nulo cuando se renovaron los certificados raíz y de cliente. Esto provocó que los usuarios de iOS recibieran mensajes de aplicaciones bloqueadas cuando usaban aplicaciones de BlackBerry Dynamics. (EMM-149105)

Es posible que a los usuarios de BlackBerry Hub se les hayan solicitado al azar las credenciales de su cuenta. (EMM-148907)

Cuando se habilitó el seguimiento de ubicación en un dispositivo, después de que BlackBerry UEM envió la carga útil al dispositivo, es posible que el dispositivo no haya respondido. (EMA-16917)

Es posible que los usuarios hayan tenido que realizar un restablecimiento de fábrica después de intentar una activación de KME con una contraseña de activación incorrecta o si la contraseña de activación caducó. (EMA-16879)

Si BlackBerry UEM Client mostraba el dispositivo como no compatible debido a una infracción de BlackBerry Protect, si cambiaba la configuración de 'Amenaza detectada de BlackBerry Protect' de 'No confiar' a 'Supervisar y registrar', el dispositivo seguía mostrando que no era compatible. obediente. (EMM-148489)

Los usuarios tenían que acercar el código QR en un mensaje de correo electrónico de activación para activar la activación del dispositivo. (EMM-148474)

Los dispositivos a los que se bloqueó la conexión a cualquier host de registro de Firebase Cloud Messaging no recibieron notificaciones para actualizar las políticas y los perfiles de UEM que se asignaron al dispositivo. (EMA-16863, EMA-16716)

Si estaba usando BlackBerry UEM Client en holandés, había un error tipográfico en la página de inicio. (EMA-16787)

La página de BlackBerry UEM Client estaba en blanco si un usuario configuraba BlackBerry Dynamics manualmente desde la página "Perfiles asignados". (EMA-16729)

#### **Problema solucionado de la consola de administración**

En la página Editar grupo de aplicaciones, la columna Configuración de la aplicación truncó las entradas. (EMM-149453)

When you were importing a .csv file of local users into BlackBerry UEM, multiple self-service portal password email messages might have been sent to the users. (EMM-149177)

Es posible que se haya pasado el ID de organización incorrecto desde el complemento de BBM Enterprise al servidor de BBM Enterprise. (EMM-149141)

En entornos de UEM con varias instancias de Active Directory, es posible tener nombres para mostrar duplicados o idénticos con diferentes dominios. Si existían varios usuarios con el mismo nombre de usuario y todos ellos carecían de una contraseña de activación o si más de uno tenía una contraseña de activación, la activación de DEP con "dominio\nombre de usuario" fallaba. Los usuarios deben ingresar sus nombres de usuario en el formato de dominio\nombre de usuario (las credenciales coinciden con las variables de dominio y nombre de usuario de su organización ("%UserDomain%\%UserName%")). Para obtener más información, visite support.blackberry.com para leer KB91522. Para obtener más información acerca de las variables, consulte el tema [Variables predeterminadas.](https://docs.blackberry.com/es/endpoint-management/blackberry-uem/12_16/administration/profiles-variables-email-templates/variables/jth1399472276775) (EMM-148923)

No podía abrir la vista de licencias de la aplicación iOS en la consola si había más de 2100 aplicaciones. (EMM-148468)

No podía usar Google Chrome para configurar el acceso condicional de Azure AD. (EMM-148450)

Si activó los informes de rendimiento para una aplicación de BlackBerry Dynamics, es posible que las alertas de rendimiento de la aplicación no se hayan mostrado en la página de detalles del dispositivo. (EMM-147380)

#### **Problema solucionado de BlackBerry UEM Core**

Es posible que el servicio del programador que eliminó los certificados de usuario haya agotado el tiempo de espera y haya fallado. (EMM-148625)

#### **Problema solucionado de la API REST**

La API de obtención de aplicaciones para un usuario no devolvió ninguna información de configuración de la aplicación asignada. (EMM-149489)

### <span id="page-8-0"></span>**Problemas conocidos de BlackBerry UEM 12.16 (en este momento, se trata de los problemas de la versión 12.15)**

#### **Problemas conocidos de actualización y migración**

\* Durante la migración del dispositivo, es posible que se produzcan bloqueos de SQL. (EMM-148320)

Una vez finalizada la actualización, la primera vez que inicie sesión en la consola, podría mostrarse un mensaje de error. (EMM-147290)

**Solución provisional**: vuelva a iniciar sesión.

Al migrar una aplicación, es posible que se pierdan algunos de los ajustes de configuración de la aplicación. (EMM-142673)

#### **Problemas conocidos de gestión de usuarios y dispositivos**

Tenga en cuenta que algunos de estos problemas están relacionados con BlackBerry UEM Client y que se corregirán en una próxima versión.

\* Si está utilizando BlackBerry UEM Client como el principal delegado de autenticación para las aplicaciones de BlackBerry Dynamics en dispositivos iOS supervisados, los usuarios pueden desinstalar y volver a instalar BlackBerry UEM Client, lo que les obliga a restablecer la contraseña de BlackBerry Dynamics. (EMM-145824)

#### **Soluciones provisionales**:

Para dispositivos iOS supervisados, no configure BlackBerry UEM Client como el delegado de autenticación principal. En su lugar, utilice una de las aplicaciones de productividad de BlackBerry Dynamics, como BlackBerry Work o BlackBerry Notes, como delegado de autenticación.

O bien:

Para BlackBerry UEM 12.13.1 o una versión posterior, puede restringir los dispositivos iOS supervisados que ejecutan iOS 14 o una versión posterior mediante la desinstalación de UEM Client y otras aplicaciones administradas. En la consola de administración, vaya a la pestaña Aplicaciones > BlackBerry UEM Client > Configuración > iOS y anule la selección de la opción Aplicación eliminada.

\* Durante el flujo de inscripción de acceso condicional de Azure AD, es posible que se le solicite al usuario que registre el dispositivo dos veces. (SIS-15411)

**Solución provisional**: si el usuario se inscribe solamente en acceso condicional, no deberá abrir la aplicación de Microsoft Authenticator desde la App Store después de instalarla, en lugar de eso, debe cambiar a BlackBerry UEM Client y luego abrir la aplicación de Microsoft Authenticator.

\* En un entorno de sitio oscuro, no podrá crear un perfil de VPN mediante KnoxPluginService si sus usuarios utilizan un dispositivo Samsung S20 que ejecuta Android 10 con Knox 3.5 y si el dispositivo se ha activado con los tipos de activación Trabajo y personal: control total (Android Enterprise) o Trabajo y personal: privacidad de usuario (Android Enterprise). (EMA-16739)

**Solución**: utilice Android 11 en el dispositivo o active el dispositivo utilizando solo el espacio de trabajo - tipo de activación (Android Enterprise).

\* En un entorno de sitio oscuro, si intenta utilizar el tipo de activación Trabajo y personal: control total (Android Enterprise) para activar un dispositivo Samsung Galaxy S20 que ejecute Android 11, la activación falla con un error 502. (EMA-16736)

\* Si BlackBerry UEM Client muestra el dispositivo como no compatible debido a una infracción de CylancePROTECT, si cambia la configuración de "Se ha detectado una amenaza para BlackBerry Protect" de "No confiar" a "Supervisar y registrar", el dispositivo sigue mostrando que no es compatible. (EMM-148489)

**Solución provisional**: desactive y vuelva a activar la regla de cumplimiento con la acción de cumplimiento "Supervisar y registrar" para el dispositivo.

\* Los usuarios deben hacer zoom en un código QR en un mensaje de correo electrónico de activación para iniciar la activación del dispositivo. (EMM-148474)

\* Es posible que a los usuarios no se les solicite establecer una contraseña de espacio de trabajo durante la activación de Trabajo y personal: privacidad de usuario (Android Enterprise). (EMA-16279)

\* Es posible que no pueda activar aplicaciones BlackBerry Dynamics en dispositivos Android que ejecuten 8.x o versiones anteriores. (EMM-148417)

**Solución provisional**: instale BlackBerry UEM Client versión 12.37.3.156864 para activar las aplicaciones.

Si su empresa utiliza al mismo tiempo PKI y credenciales inteligentes de Entrust, puede que los usuarios tengan que inscribir el certificado PKI varias veces en el mismo dispositivo (como máximo una vez por aplicación). (GD-35783)

La opción "No permitir dictado de Android" del perfil de BlackBerry Dynamics se utiliza para detener el dictado de los teclados, aunque hay determinados teclados que permiten el dictado a través de otros canales. (GD-35440)

**Solución provisional**: para ayudar a solucionar el problema, puede aplicar una política de TI con la opción "Métodos de escritura permitidos" establecida en "Solo el sistema" o aplicar la instalación de teclados determinados en el perfil de trabajo de Android.

Después de que un usuario de iOS importe un certificado, el usuario debe realizar de nuevo el proceso de importación. (G3IOS-18108)

#### **Problemas conocidos de la consola de gestión**

\* Cuando esté configurando el Acceso condicional de Azure AD, es posible que aparezca un mensaje de error y que la configuración no se complete correctamente debido al agotamiento del tiempo de espera. (SIS-15834)

**Solución provisional**: haga clic en Aceptar en el mensaje de error, haga clic en Guardar en la página Acceso Condicional de Azure Active Directory y complete los pasos de configuración nuevamente.

\* Cuando se aplican políticas de anulación de cumplimiento, es posible que BlackBerry UEM no envíe el estado de infracción de cumplimiento al acceso condicional de AD de Microsoft Azure. (EMM-148486)

\* Si no configura un servidor de aplicaciones para Acceso condicional de Azure AD en el perfil de conectividad de BlackBerry Dynamics, no se realizará el registro del dispositivo en línea de Microsoft. (EMM-148453)

**Solución provisional**: en el perfil de conectividad de BlackBerry Dynamics, agregue un servidor de aplicaciones para Función-Acceso condicional de Azure, dirija el servidor de aplicaciones a la URL de su instancia de UEM Cloud y utilice el puerto 443.

\* No se puede utilizar Google Chrome para configurar el Acceso condicional de Azure AD. (EMM-148450)

**Solución provisional**: utilice Mozilla Firefox para configurar el Acceso condicional de Azure AD.

\* En la política de cumplimiento, en la pestaña iOS, si selecciona la opción "Mostrar solo las aplicaciones permitidas en el dispositivo", añada una aplicación a la lista, seleccione la opción "La aplicación restringida está instalada" y añada la misma aplicación a la lista de aplicaciones restringidas. Cuando se elimine la aplicación de la lista de aplicaciones restringidas, también se elimina de la lista "Mostrar solo las aplicaciones permitidas en el dispositivo". (EMM-147897)

Si activa los informes de rendimiento para una aplicación de BlackBerry Dynamics, es posible que las alertas de rendimiento de la aplicación no se muestren en la página de detalles del dispositivo. (EMM-147380)

Si ha agregado una imagen personalizada que se muestra en la esquina superior izquierda de la consola de administración, al iniciar sesión en la consola, se mostrará el logotipo predeterminado de BlackBerry en lugar de la imagen personalizada. (EMM-146978)

Si configura un BlackBerry Connectivity Node y crea una conexión de directorio que tiene un apóstrofe en el nombre, no puede eliminar la conexión de directorio. (EMM-145132)

**Solución provisional**: no cree una conexión de directorio que tenga un apóstrofe en el nombre.

No se muestra un mensaje en la consola cuando se produce una infracción de la conformidad de la verificación de la conectividad de BlackBerry Dynamics. (EMM-137201)

No se puede establecer una conexión VPN por aplicación en un dispositivo que esté activado con el tipo de activación "Privacidad de usuario: inscripción de usuario". (EMM-136964)

La aplicación BlackBerry Connectivity puede que no se envíe a un dispositivo Android que se haya activado utilizando el tipo de activación "Trabajo y personal: privacidad del usuario (Samsung Knox)" y que tenga activada la opción "Gestión de aplicaciones de Google Play para dispositivos Samsung Knox de espacio de trabajo. (EMM-136648)

**Solución provisional**: asigne el archivo .apk al dispositivo como una aplicación interna y seleccione la opción "Publicar aplicación en dominio de Google".

Cuando añade una aplicación interna y un icono para la aplicación, si hace clic en el botón Actualizar de la página Aplicaciones, el icono no se muestra en la lista de aplicaciones. (EMM-134638)

Las aplicaciones no se desbloquean después de añadir una versión correspondiente en *my*Account y de sincronizar las aplicaciones con BlackBerry UEM. (GD-45067)

**Solución provisional**: en el perfil de conectividad de BlackBerry Dynamics, agregue un servidor de aplicaciones para Función-Acceso condicional de Azure, dirija el servidor de aplicaciones a la URL de su instancia de UEM Cloud y utilice el puerto 443.

#### **Problemas conocidos de BlackBerry Proxy**

\* Si el servicio BlackBerry Proxy recibe un error 503 del servidor proxy interno, BlackBerry Proxy no intenta volver a conectarse a BlackBerry Infrastructure. (EMM-147451)

**Solución provisional**: reinicie BlackBerry Proxy en BlackBerry Connectivity Node.

# <span id="page-12-0"></span>**Aviso legal**

©2022 BlackBerry Limited. BLACKBERRY, BBM, BES, EMBLEM Design, ATHOC, CYLANCE y SECUSMART, entre otras, son marcas comerciales o marcas registradas de BlackBerry Limited, de sus subsidiarias o filiales, sujetas a licencia, cuyos derechos exclusivos están expresamente reservados. El resto de marcas comerciales pertenecen a sus respectivos propietarios.

Esta documentación, incluida cualquier documentación que se incorpore mediante referencia como documento proporcionado o disponible en el sitio web de BlackBerry, se proporciona o se pone a disposición "TAL CUAL" y "SEGÚN SU DISPONIBILIDAD" sin ninguna condición, responsabilidad ni garantía de ningún tipo por parte de BlackBerry Limited y sus empresas afiliadas ("BlackBerry"), y BlackBerry no asume ninguna responsabilidad por los errores tipográficos, técnicos o cualquier otra imprecisión, error u omisión contenidos en esta documentación. Con el fin de proteger la información confidencial y propia de BlackBerry, así como los secretos comerciales, la presente documentación describe algunos aspectos de la tecnología de BlackBerry en líneas generales. BlackBerry se reserva el derecho a modificar periódicamente la información que contiene esta documentación, si bien tampoco se compromete en modo alguno a proporcionar cambios, actualizaciones, ampliaciones o cualquier otro tipo de información que se pueda agregar a esta documentación.

Esta documentación puede contener referencias a fuentes de información, hardware o software, productos o servicios, incluidos componentes y contenido como, por ejemplo, el contenido protegido por copyright y/o sitios Web de terceros (conjuntamente, los "Productos y servicios de terceros"). BlackBerry no controla ni es responsable de ningún tipo de Productos y servicios de terceros, lo que incluye, sin restricciones, el contenido, la exactitud, el cumplimiento de copyright, la compatibilidad, el rendimiento, la fiabilidad, la legalidad, la decencia, los vínculos o cualquier otro aspecto de los Productos y servicios de terceros. La inclusión de una referencia a los Productos y servicios de terceros en esta documentación no implica que BlackBerry se haga responsable de dichos Productos y servicios de terceros ni de dichos terceros en modo alguno.

EXCEPTO EN LA MEDIDA EN QUE LO PROHÍBA ESPECÍFICAMENTE LA LEY DE SU JURISDICCIÓN, QUEDAN EXCLUIDAS POR LA PRESENTE TODAS LAS CONDICIONES, APROBACIONES O GARANTÍAS DE CUALQUIER TIPO, EXPLÍCITAS O IMPLÍCITAS, INCLUIDA, SIN NINGÚN TIPO DE LIMITACIÓN, CUALQUIER CONDICIÓN, APROBACIÓN, GARANTÍA, DECLARACIÓN DE GARANTÍA DE DURABILIDAD, IDONEIDAD PARA UN FIN O USO DETERMINADO, COMERCIABILIDAD, CALIDAD COMERCIAL, ESTADO DE NO INFRACCIÓN, CALIDAD SATISFACTORIA O TITULARIDAD, O QUE SE DERIVE DE UNA LEY O COSTUMBRE O UN CURSO DE LAS NEGOCIACIONES O USO DEL COMERCIO, O RELACIONADO CON LA DOCUMENTACIÓN O SU USO O RENDIMIENTO O NO RENDIMIENTO DE CUALQUIER SOFTWARE, HARDWARE, SERVICIO O CUALQUIER PRODUCTO O SERVICIO DE TERCEROS MENCIONADOS AQUÍ. ASIMISMO, PODRÍA DISPONER DE OTROS DERECHOS QUE VARÍAN SEGÚN EL ESTADO O LA PROVINCIA. ES POSIBLE QUE ALGUNAS JURISDICCIONES NO PERMITAN LA EXCLUSIÓN O LA LIMITACIÓN DE GARANTÍAS Y CONDICIONES IMPLÍCITAS. EN LA MEDIDA EN QUE LO PERMITA LA LEY, CUALQUIER GARANTÍA IMPLÍCITA O CONDICIONES EN RELACIÓN CON LA DOCUMENTACIÓN NO SE PUEDEN EXCLUIR TAL Y COMO SE HA EXPUESTO ANTERIORMENTE, PERO PUEDEN SER LIMITADAS, Y POR LA PRESENTE ESTÁN LIMITADAS A NOVENTA (90) DÍAS DESDE LA FECHA QUE ADQUIRIÓ LA DOCUMENTACIÓN O EL ELEMENTO QUE ES SUJETO DE LA RECLAMACIÓN.

EN LA MEDIDA MÁXIMA EN QUE LO PERMITA LA LEY DE SU JURISDICCIÓN, EN NINGÚN CASO BLACKBERRY ASUMIRÁ RESPONSABILIDAD ALGUNA POR CUALQUIER TIPO DE DAÑOS RELACIONADOS CON ESTA DOCUMENTACIÓN O SU USO, O POR EL RENDIMIENTO O NO RENDIMIENTO DE CUALQUIER SOFTWARE, HARDWARE, SERVICIO O PRODUCTOS Y SERVICIOS DE TERCEROS AQUÍ MENCIONADOS INCLUIDOS SIN NINGÚN TIPO DE LIMITACIÓN CUALQUIERA DE LOS SIGUIENTES DAÑOS: DIRECTOS, RESULTANTES, EJEMPLARES, INCIDENTALES, INDIRECTOS, ESPECIALES, PUNITIVOS O AGRAVADOS, DAÑOS POR PÉRDIDA DE BENEFICIOS O INGRESOS, IMPOSIBILIDAD DE CONSEGUIR LOS AHORROS ESPERADOS, INTERRUPCIÓN DE LA ACTIVIDAD COMERCIAL, PÉRDIDA DE INFORMACIÓN COMERCIAL, PÉRDIDA DE LA OPORTUNIDAD DE NEGOCIO O DAÑO O PÉRDIDA DE DATOS, IMPOSIBILIDAD DE TRANSMITIR O RECIBIR CUALQUIER DATO, PROBLEMAS ASOCIADOS CON CUALQUIER APLICACIÓN QUE SE UTILICE JUNTO CON PRODUCTOS Y SERVICIOS DE BLACKBERRY, COSTES DEBIDOS AL TIEMPO DE INACTIVIDAD, PÉRDIDA DE USO DE LOS PRODUCTOS Y

SERVICIOS DE BLACKBERRY O PARTE DE ELLOS O DE CUALQUIER SERVICIO DE USO, COSTE DE SERVICIOS SUSTITUTIVOS, COSTES DE COBERTURA, INSTALACIONES O SERVICIOS, COSTE DEL CAPITAL O CUALQUIER OTRA PÉRDIDA MONETARIA SIMILAR, TANTO SI DICHOS DAÑOS SE HAN PREVISTO COMO SI NO, Y AUNQUE SE HAYA AVISADO A BLACKBERRY DE LA POSIBILIDAD DE DICHOS DAÑOS.

EN LA MEDIDA MÁXIMA EN QUE LO PERMITA LA LEY DE SU JURISDICCIÓN, BLACKBERRY NO TENDRÁ NINGÚN OTRO TIPO DE OBLIGACIÓN O RESPONSABILIDAD CONTRACTUAL, EXTRACONTRACTUAL O CUALQUIER OTRA, INCLUIDA CUALQUIER RESPONSABILIDAD POR NEGLIGENCIA O RESPONSABILIDAD ESTRICTA.

LAS LIMITACIONES, EXCLUSIONES Y DESCARGOS DE RESPONSABILIDAD SE APLICARÁN: (A) INDEPENDIENTEMENTE DE LA NATURALEZA DE LA CAUSA DE LA ACCIÓN, DEMANDA O ACCIÓN POR SU PARTE, INCLUIDA PERO NO LIMITADA AL INCUMPLIMIENTO DEL CONTRATO, NEGLIGENCIA, AGRAVIO, RESPONSABILIDAD ESTRICTA O CUALQUIER OTRA TEORÍA DEL DERECHO Y DEBERÁN SOBREVIVIR A UNO O MÁS INCUMPLIMIENTOS ESENCIALES O AL INCUMPLIMIENTO DEL PROPÓSITO ESENCIAL DE ESTE CONTRATO O CUALQUIER SOLUCIÓN CONTENIDA AQUÍ; Y (B) A BLACKBERRY Y A SUS EMPRESAS AFILIADAS, SUS SUCESORES, CESIONARIOS, AGENTES, PROVEEDORES (INCLUIDOS LOS PROVEEDORES DE SERVICIOS DE USO), DISTRIBUIDORES AUTORIZADOS POR BLACKBERRY (INCLUIDOS TAMBIÉN LOS PROVEEDORES DE SERVICIOS DE USO) Y SUS RESPECTIVOS DIRECTORES, EMPLEADOS Y CONTRATISTAS INDEPENDIENTES.

ADEMÁS DE LAS LIMITACIONES Y EXCLUSIONES MENCIONADAS ANTERIORMENTE, EN NINGÚN CASO NINGÚN DIRECTOR, EMPLEADO, AGENTE, DISTRIBUIDOR, PROVEEDOR, CONTRATISTA INDEPENDIENTE DE BLACKBERRY O CUALQUIER AFILIADO DE BLACKBERRY ASUMIRÁ NINGUNA RESPONSABILIDAD DERIVADA DE O RELACIONADA CON LA DOCUMENTACIÓN.

Antes de instalar, usar o suscribirse a cualquiera de los Productos y servicios de terceros, es su responsabilidad asegurarse de que su proveedor de servicios de uso ofrezca compatibilidad con todas sus funciones. Es posible que algunos proveedores de servicios de uso no ofrezcan la función de exploración de Internet con una suscripción a BlackBerry® Internet Service. Consulte con su proveedor de servicios acerca de la disponibilidad, arreglos de itinerancia, planes de servicio y funciones. La instalación o el uso de Productos y servicios de terceros con productos y servicios de BlackBerry pueden precisar la obtención de una o más patentes, marcas comerciales, derechos de autor u otras licencias para evitar que se vulneren o infrinjan derechos de terceros. Usted es el único responsable de determinar si desea utilizar Productos y servicios de terceros y si se necesita para ello cualquier otra licencia de terceros. En caso de necesitarlas, usted es el único responsable de su adquisición. No instale o utilice Productos y servicios de terceros hasta que se hayan adquirido todas las licencias necesarias. Cualquier tipo de Productos y servicios de terceros que se proporcione con los productos y servicios de BlackBerry se le facilita para su comodidad "TAL CUAL" sin ninguna condición expresa e implícita, aprobación, garantía de cualquier tipo por BlackBerry, y BlackBerry no asume ninguna responsabilidad en relación con ellos. El uso de los Productos y servicios de terceros estará sujeto a la aceptación de los términos de las licencias independientes aplicables en este caso con terceros, excepto en los casos cubiertos expresamente por una licencia u otro acuerdo con BlackBerry.

Los términos de uso de cualquier producto o servicio de BlackBerry se presentan en una licencia independiente o en otro acuerdo con BlackBerry aplicable según corresponda. NADA DE LO DISPUESTO EN LA PRESENTE DOCUMENTACIÓN SUSTITUIRÁ NINGÚN ACUERDO EXPRESO POR ESCRITO NI NINGUNA GARANTÍA QUE PROPORCIONE BLACKBERRY PARA PARTES DE CUALQUIER PRODUCTO O SERVICIO DE BLACKBERRY QUE NO SEA ESTA DOCUMENTACIÓN.

BlackBerry Enterprise Software incluye software de terceros. La información de licencia y copyright asociada a este software está disponible en [http://worldwide.blackberry.com/legal/thirdpartysoftware.jsp](https://www.blackberry.com/us/en/legal/third-party-software).

BlackBerry Limited 2200 University Avenue East Waterloo, Ontario Canadá N2K 0A7

BlackBerry UK Limited Ground Floor, The Pearce Building, West Street, Maidenhead, Berkshire SL6 1RL Reino Unido

Publicado en Canadá